# HARD DISC DRIVE (HDD) AUDIO

Record CDs onto your vehicle's hard disc drive. Songs are automatically recorded once a CD is inserted into the disc slot.

> album plays. Press  $(M)$   $(M)$  or  $(+)$ (-) to change tracks.

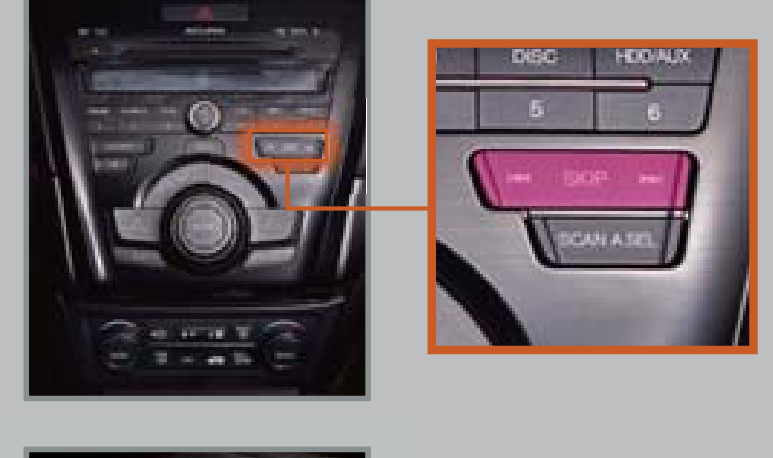

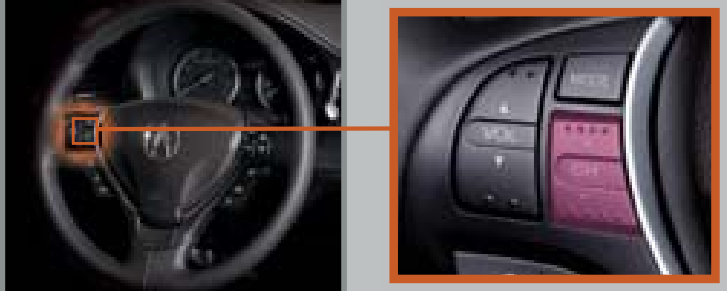

### Playing HDD Audio

1. Press HDD/AUX until HDD appears. 2. The first song of the last recorded

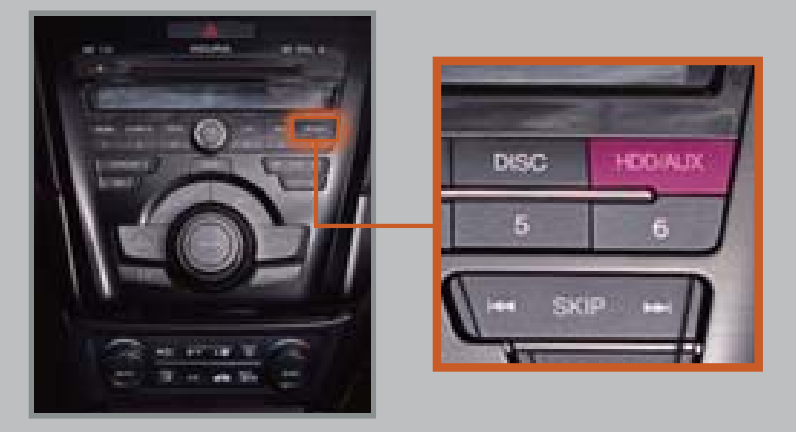

### Searching for Music

2. Select one of the categories.

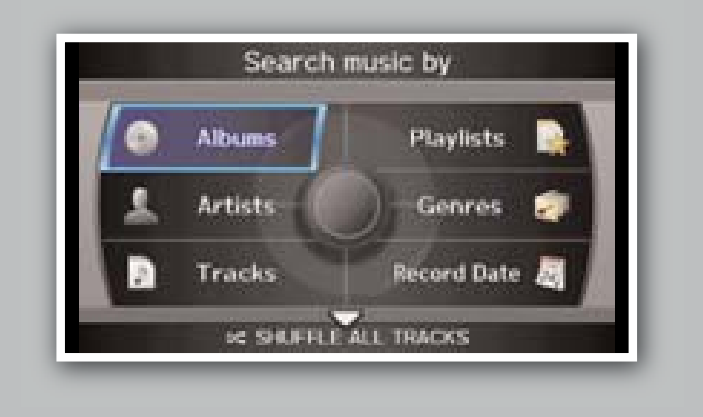

3. Select a track, and press ENTER to begin playing.

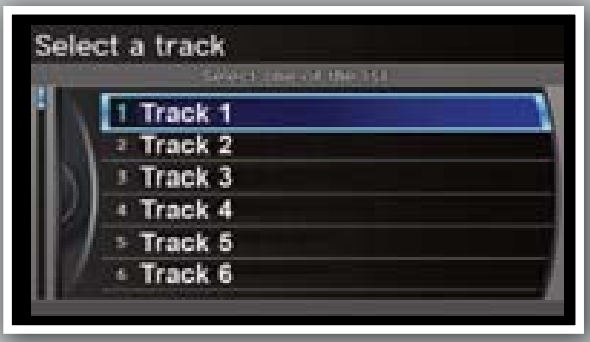

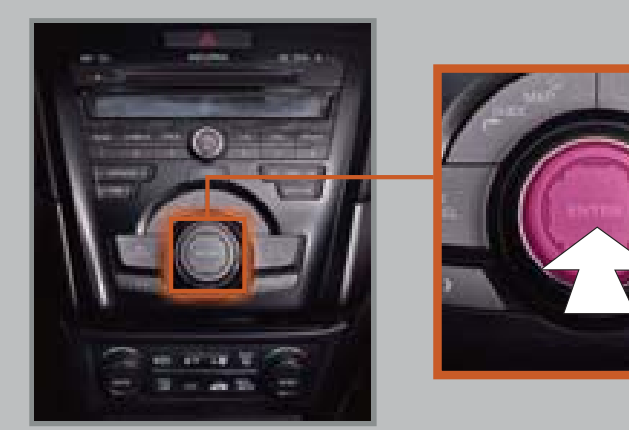

1. From the audio screen, push the interface dial up to select MUSIC SEARCH.

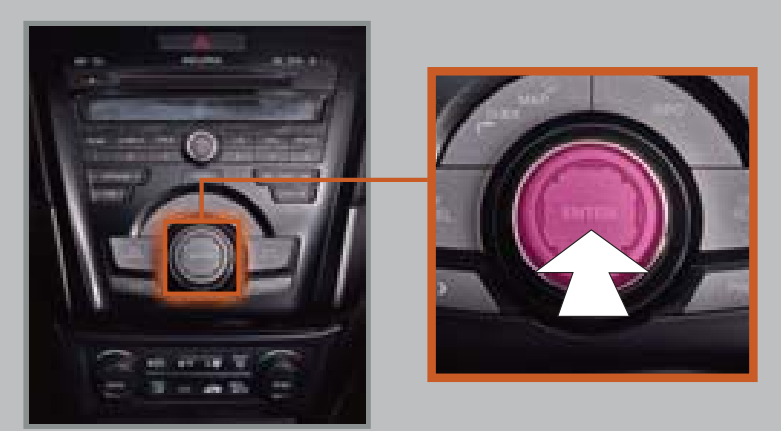

*iPod is a registered trademark of Apple Computer, Inc., registered in the U.S. and other countries. iPod not included.* 14 ILX ATGLIER STYLE 3/28/2013 2:06 PM Page 17:06 PM Page 17:06 PM Page 17:06 PM Page 17:06 PM Page 17:06 PM P

# SONG BY VOICE<sup>IM</sup> [SBV]

28 29 Play audio files from your compatible iPod or USB flash drive through your vehicle's audio system.

## iPod® or USB Flash Drive

### Connecting Devices and Playing Audio

1. Open the front console, and pull out the USB adapter cable.

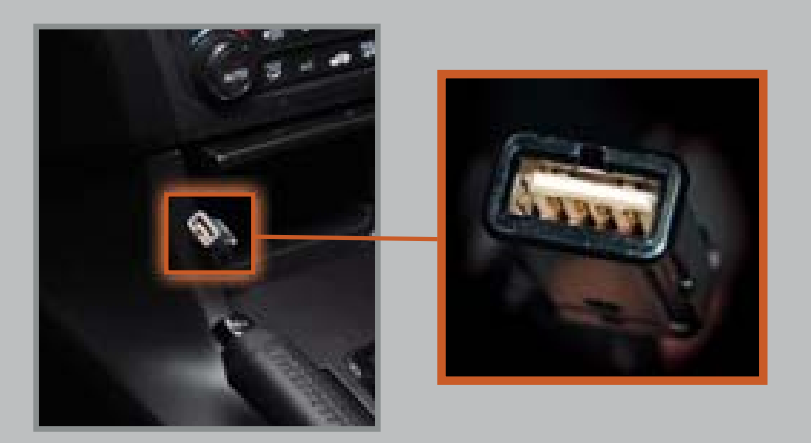

Connect the cable to your iPod dock connector or flash drive.

2. Press HDD/AUX until iPod or USB appears.

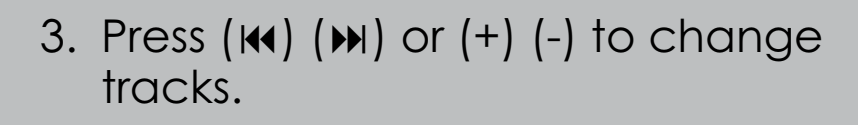

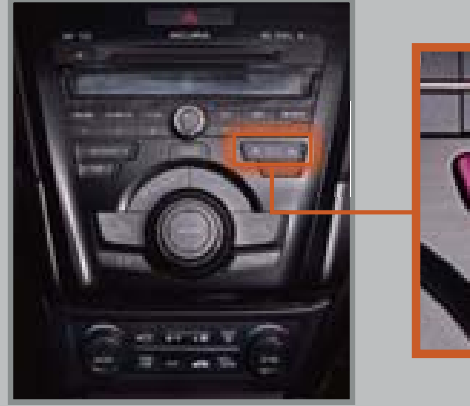

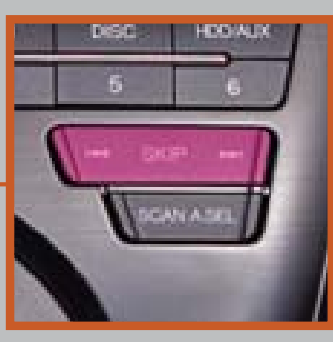

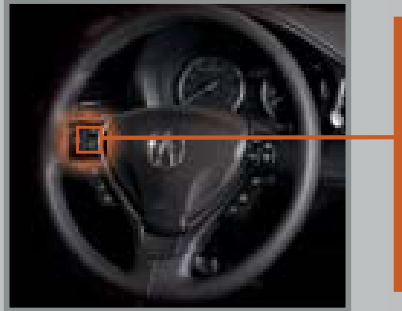

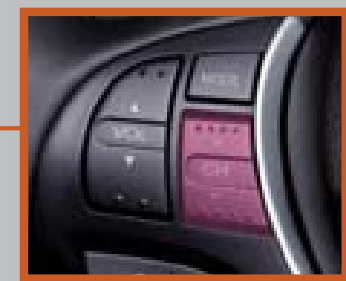

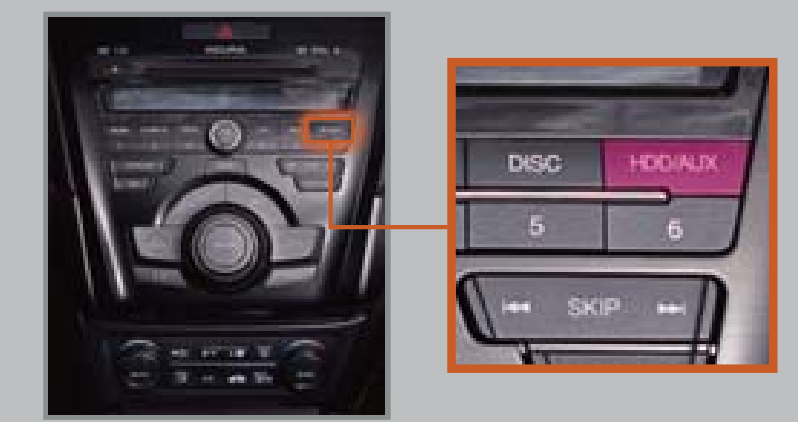

**Note:** Connect your device only when your vehicle is stopped.

Play songs from your iPod and HDD from most screens using simple voice commands.

### Playing Audio Files Using Voice Commands

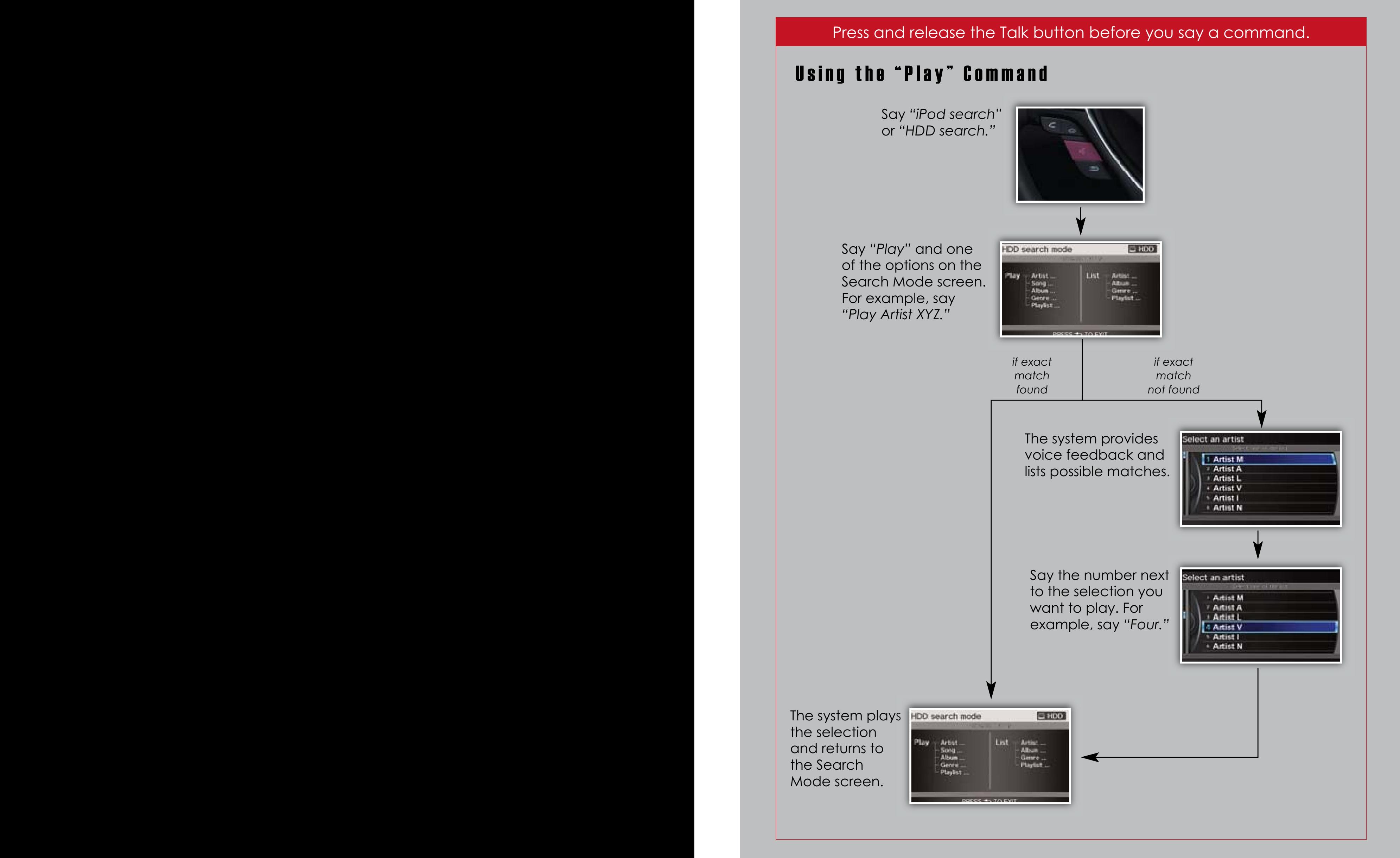

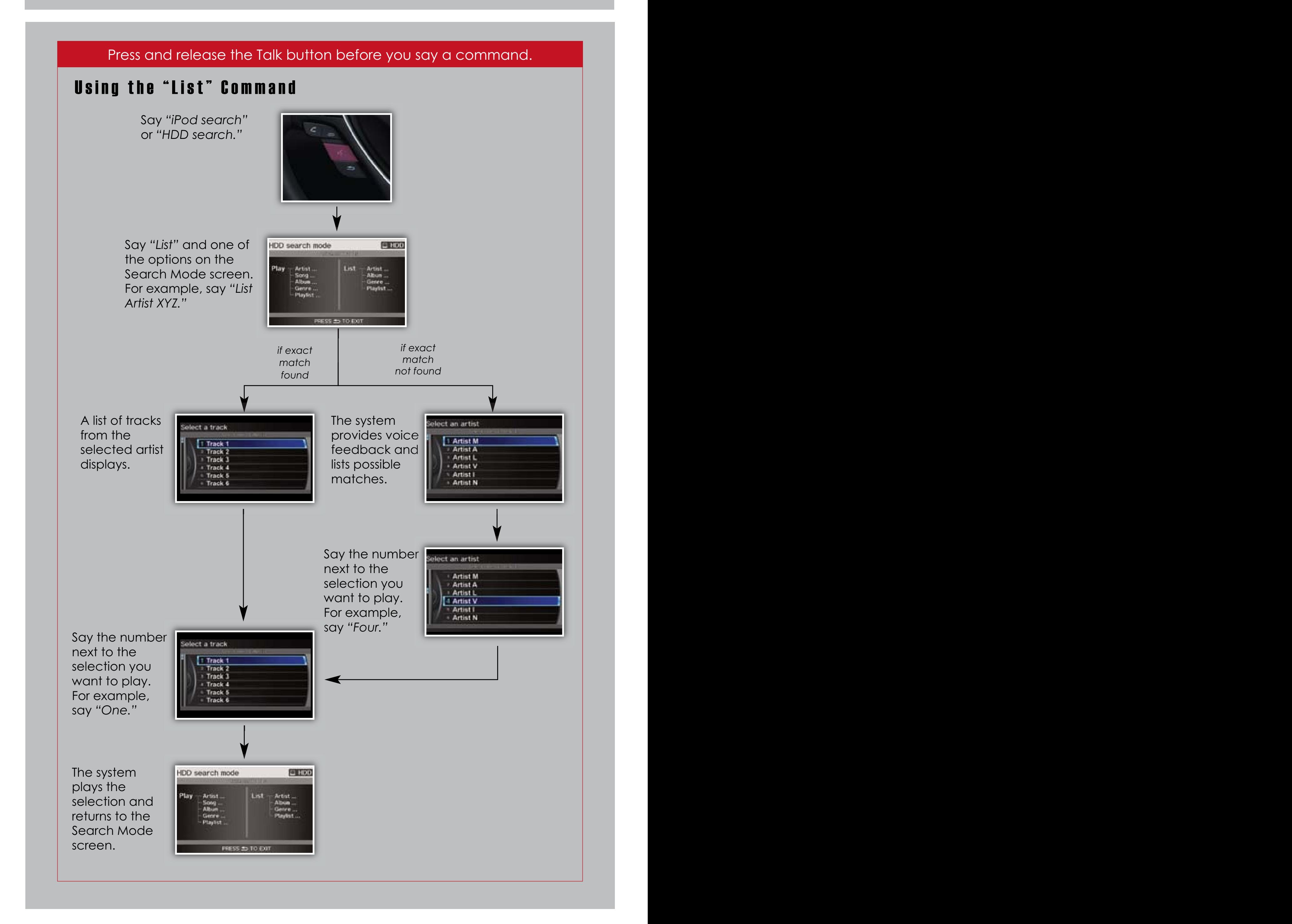